## Taiwanese American Scholarship Fund Low Level Income Guide

Step 1: Go to <a href="https://www.huduser.gov/portal/datasets/il.html">https://www.huduser.gov/portal/datasets/il.html</a>.

Step 2: Make sure you are in 2019 and it says "Access Individual Income Limits"; click the "Click Here for FY 2019..." button.

Step 3: Select your state, then your county; click "View County Calculations".

Step 4: Look at the numbers for "Low (80%) Income Limits".

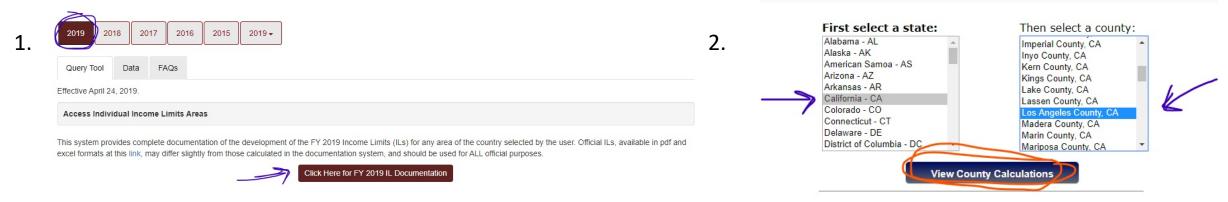

3.

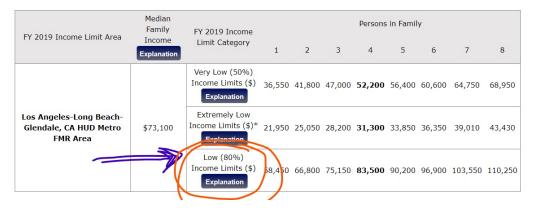